## 3 Axis Extendable Carbon Fibre Slider

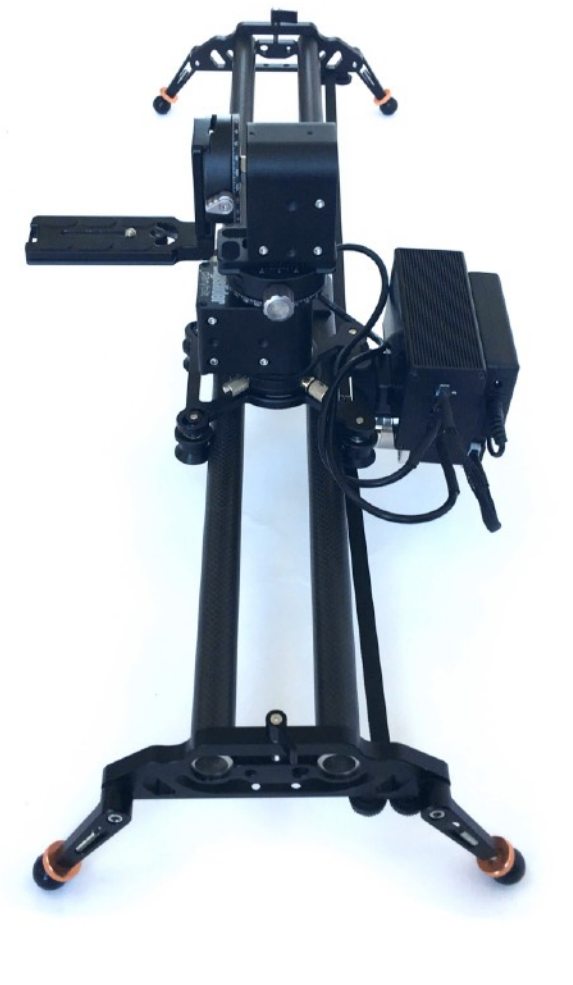

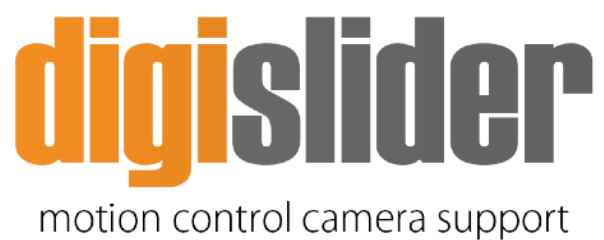

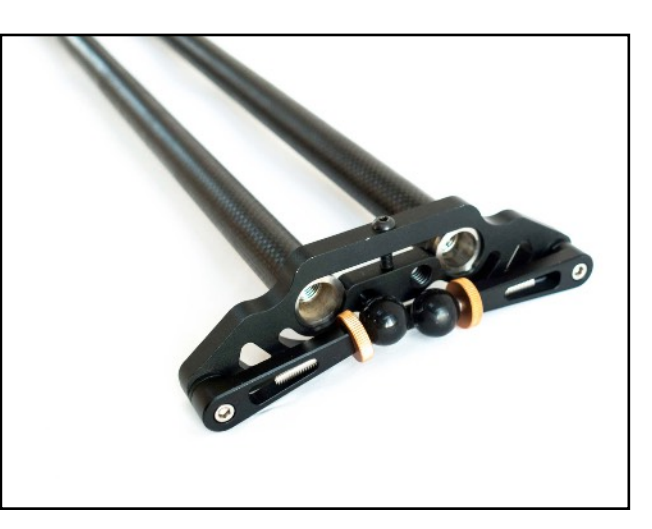

The rods fit into the ends of the slider feet and secure with the bolt in the top. Use the allen key hex set to tighten and secure the rods. Only do this to one end first.

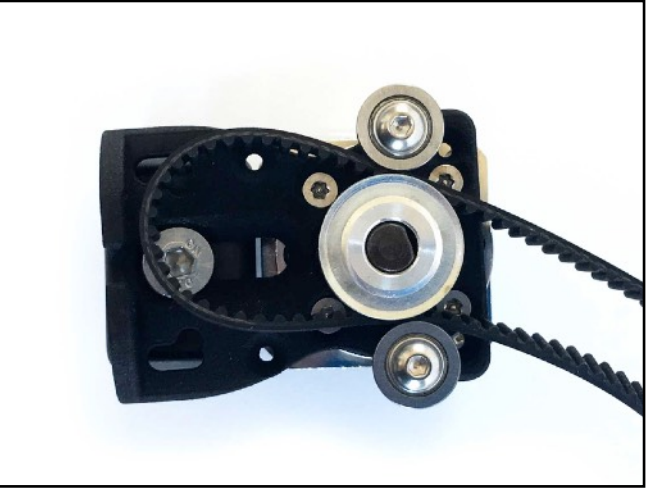

Feed the belt through.

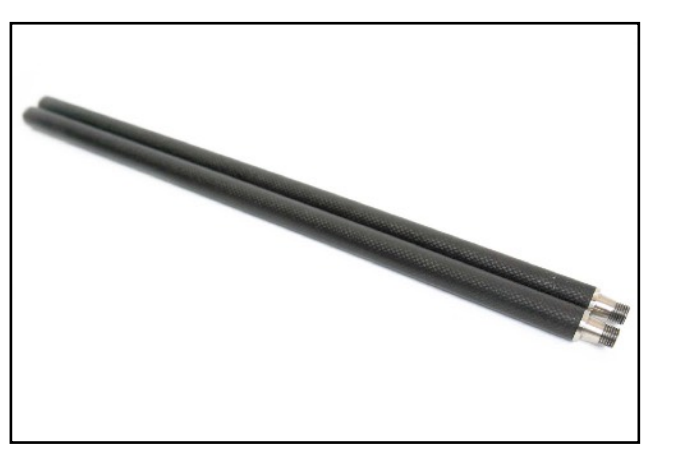

Screw in the number of rods you require.

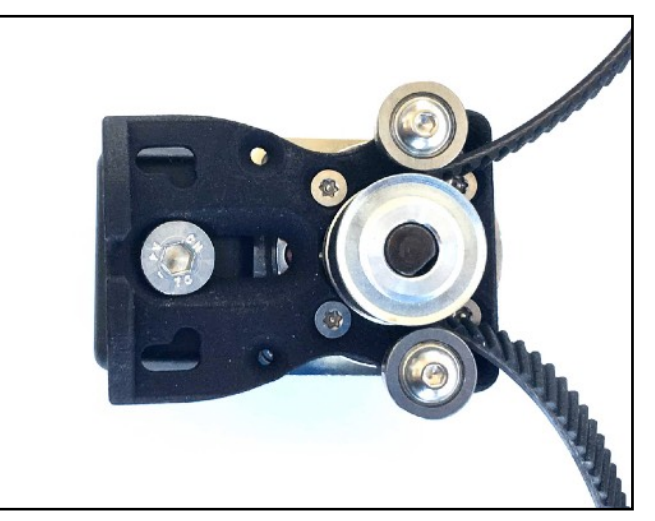

Pull to secure it in place.

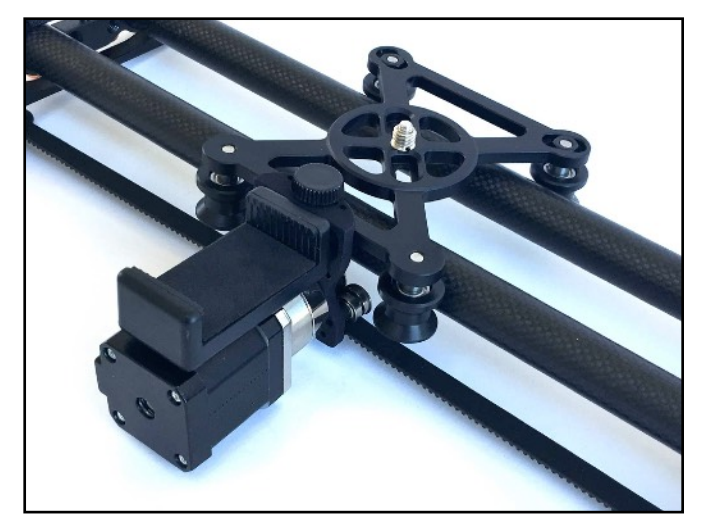

Loosen the thumb screw on the carriage and slip the motor with belt attached into the slot and tighten to secure it in place.

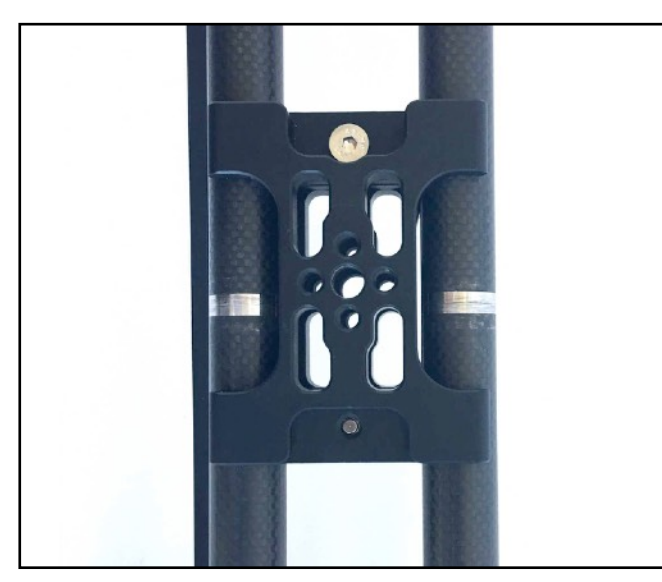

Loosen the screws on the tripod mount and slide it into the centre of the slider and tighten them to secure it in place.

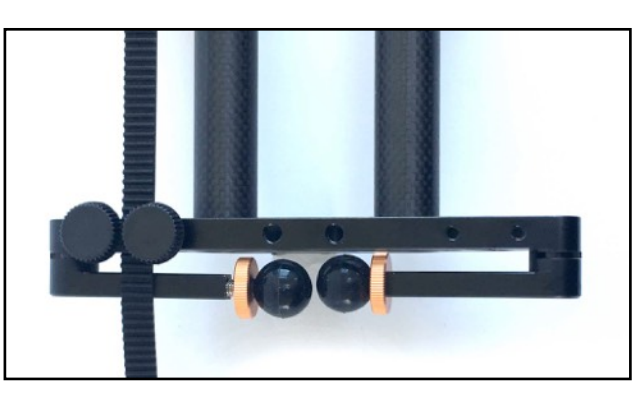

Use the thumb screws underneath to attach the belt.

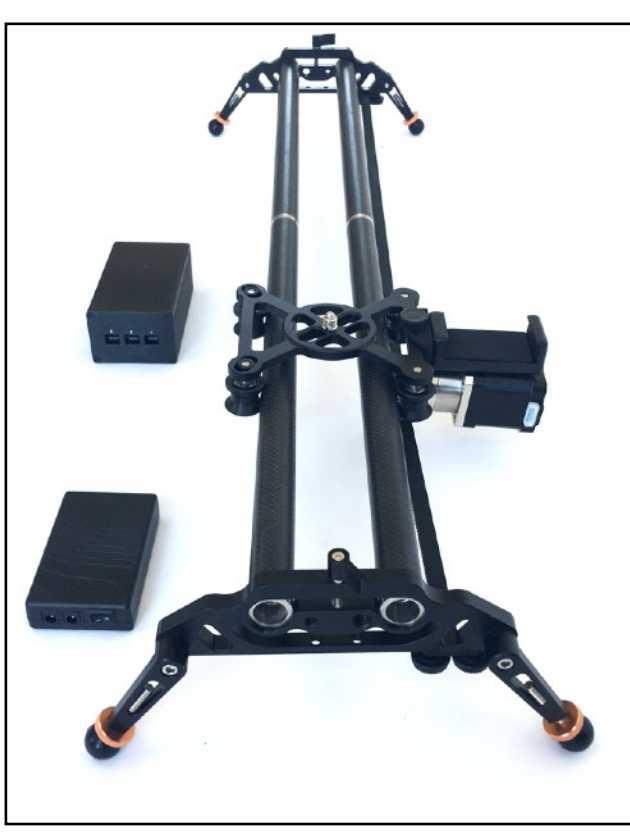

Fasten both ends to complete the slider.

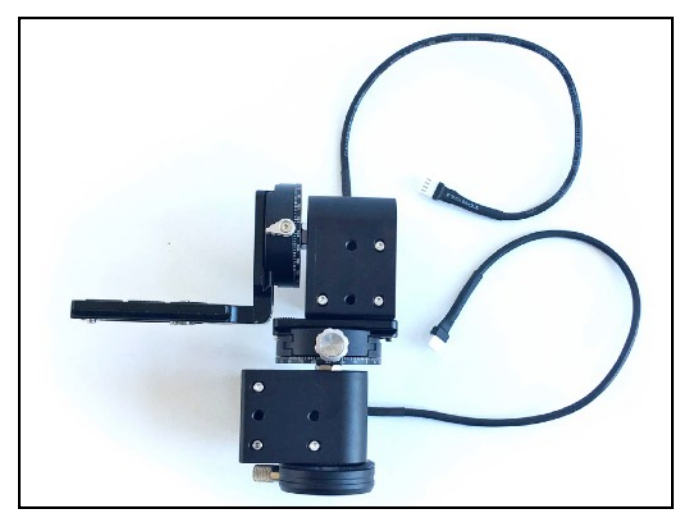

Attach the 2 pan/tilt units together with the L-bracket.

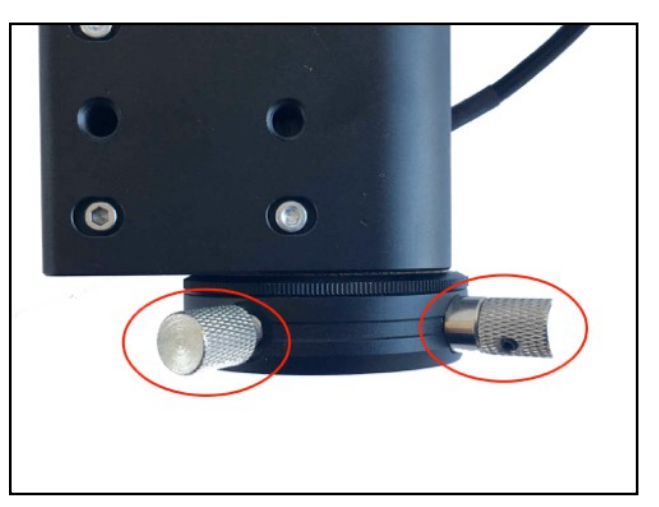

This plate can be separated. The thumb screw of the left loosens the plate. The thumb screw on the right can be pulled to release the plate.

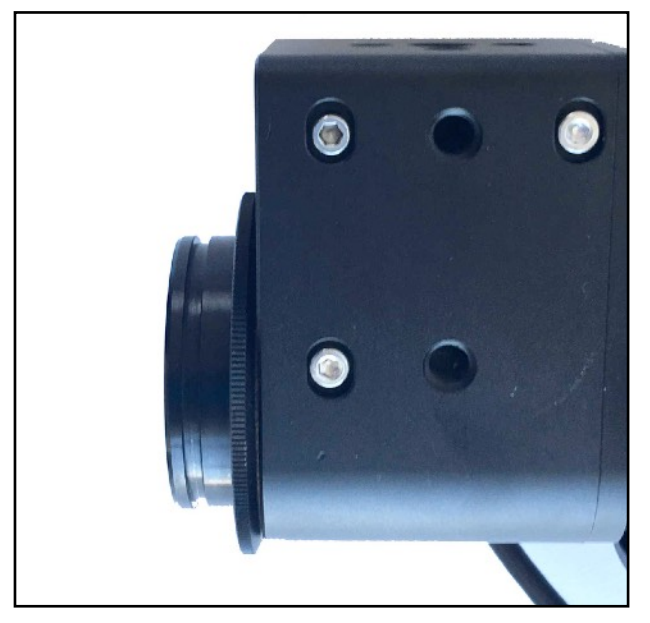

Once release the plate that has been removed can be attached to the carriage and the pan/tilt unit can be mounted.

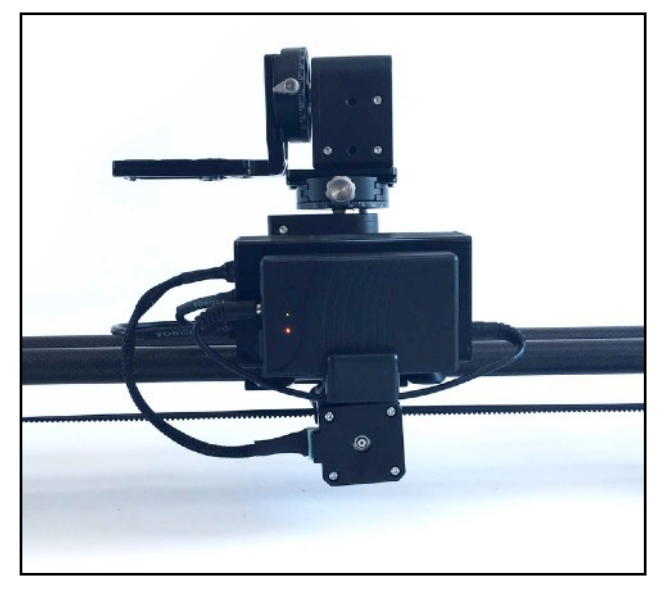

Attach cables and battery. Mount the controller and battery on top of the motor.

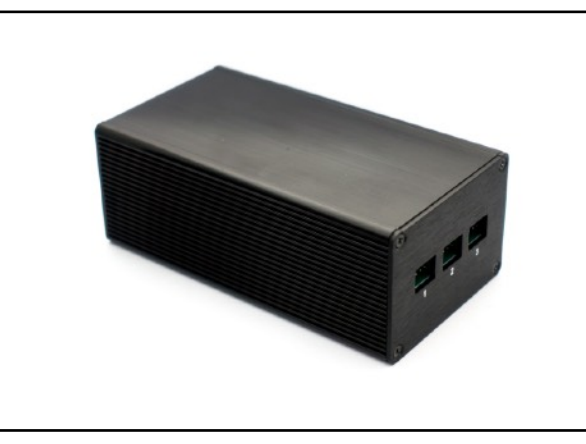

There are 3 ports:

- 1. Pan
- 2. Slide
- 3. Tilt

There are two apps for Android phones and one app for iPhones and iPads.

#### Android:

- 1. MDK App on Google Play [bit.ly/mdk](http://bit.ly/mdk-android)[android](http://bit.ly/mdk-android)
- 2. NMX V2 App .apk file - [http://bit.ly/](http://bit.ly/nmx-app-android-v2) [nmx-app-android-v2](http://bit.ly/nmx-app-android-v2) (installation instructions -<http://bit.ly/apk-install>)

#### Apple:

1. NMX App on iTunes - [bit.ly/nmx-app](http://bit.ly/nmx-app)

NMX Controller App video instructions <https://vimeo.com/138754420>

#### **The NMX App**

The controller is made in conjunction with the MDK app which is only available on Android. The NMX is another app that is compatible and offers a few extra features like loop in video mode. It is the only option for people using Apple devices like iPhones or iPads, but is an option for Android too. However, there are a few things you need to set before all the features are available.

If you use the NMX app you will need to Pan, Tilt or Slide tabs at the top once connected and change the "Motor Gear Ratio" to 60:1 on the Pan and Tilt and 5:1 on the Slide.

If you use the NMX app on Android devices only V2 is compatible. Please use the link provided to install. Remember to turn off the auto-update for the app otherwise it will automatically update to V3 and some features will be disabled.

If you use the NMX app on apple devices, there will be a message to update the Firmware. You can ignore this message. The firmware is made specifically for the MDK app and is different to that of the NMX Controller, however, it is still compatible.

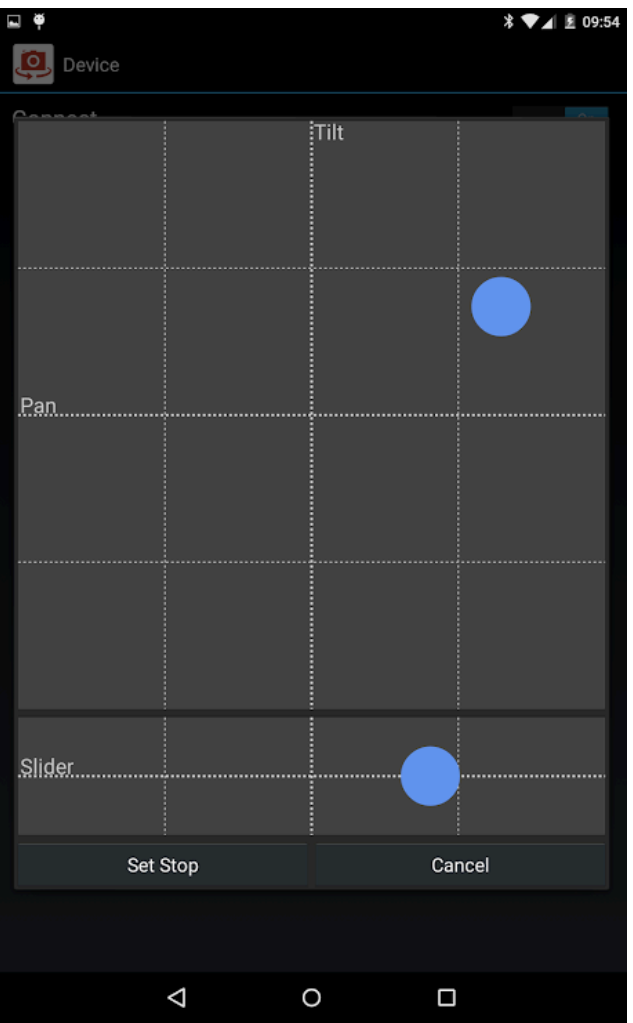

Set the start and end points for the SMS mode. This can also be used for video shots. Port 1 is Pan, Port 2 is Tilt, and Port 3 is Slide.

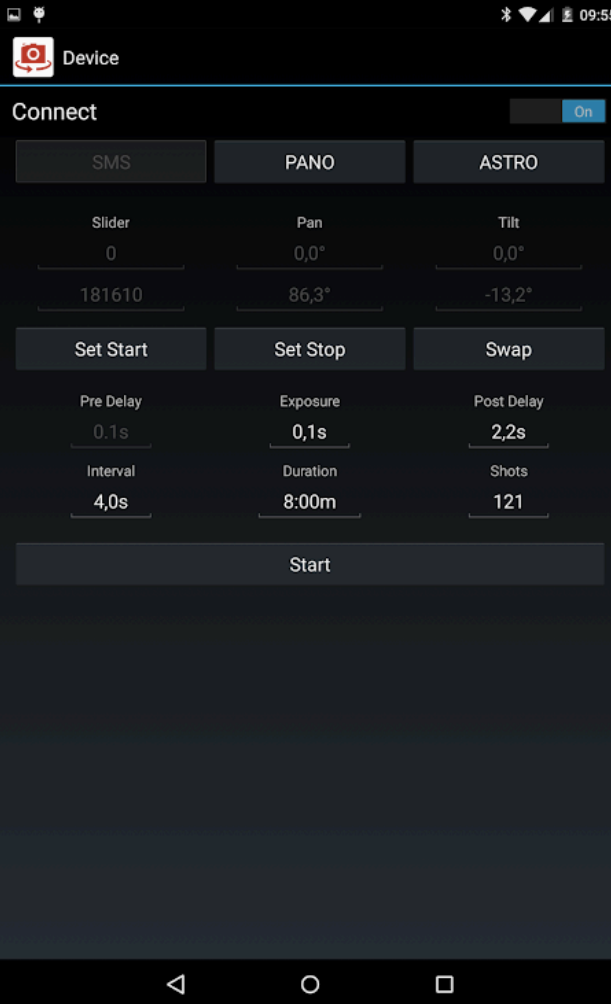

Select the delay, exposure, interval, duration and number of shots.

| Device               |                        |                      |
|----------------------|------------------------|----------------------|
| Connect              |                        | $_0$                 |
|                      | PANO                   | <b>ASTRO</b>         |
| Slider               | Pan                    | Tilt                 |
| $\overline{0}$       | $0,0^{\circ}$          | $0,0^{\circ}$        |
|                      |                        |                      |
| <b>SMS</b>           |                        |                      |
|                      | Progress               |                      |
|                      |                        |                      |
| <b>Elapsed Time</b>  | Remaining Time         | Overall Time         |
| 1:39m                | 6:20m                  | 8:00m                |
| <b>Elapsed Shots</b> | <b>Remaining Shots</b> | <b>Overall Shots</b> |
| 25                   | 96                     | 121                  |
| Length (24fps)       | Length (25fps)         | Length (30fps)       |
| 0:01m                | 0:01m                  | 0:00m                |
| Resume               | Pause                  | <b>Stop</b>          |
|                      |                        |                      |
|                      |                        |                      |
|                      |                        |                      |
|                      |                        |                      |
|                      |                        |                      |
|                      |                        |                      |
|                      |                        |                      |
| ⊲                    | O                      | Ο                    |

When you press start, the SMS mode will show your progress.

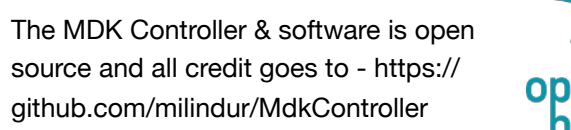

# 教 open source<br>hardware

### MDK App instructions